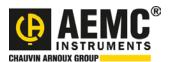

## **Procedure**

1. Right-click the compressed driver folder, and select Extract All...

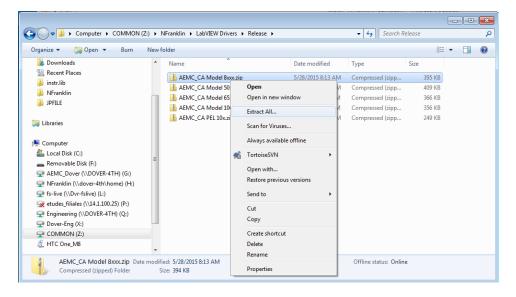

**2.** Extract the compressed driver folder into the C:\Program Files (x86)\National Instruments\LabVIEW 2014\instr.lib directory.

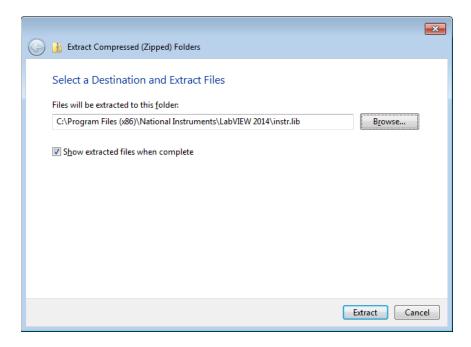

3. Open the Project file in the new driver directory, and view the examples.